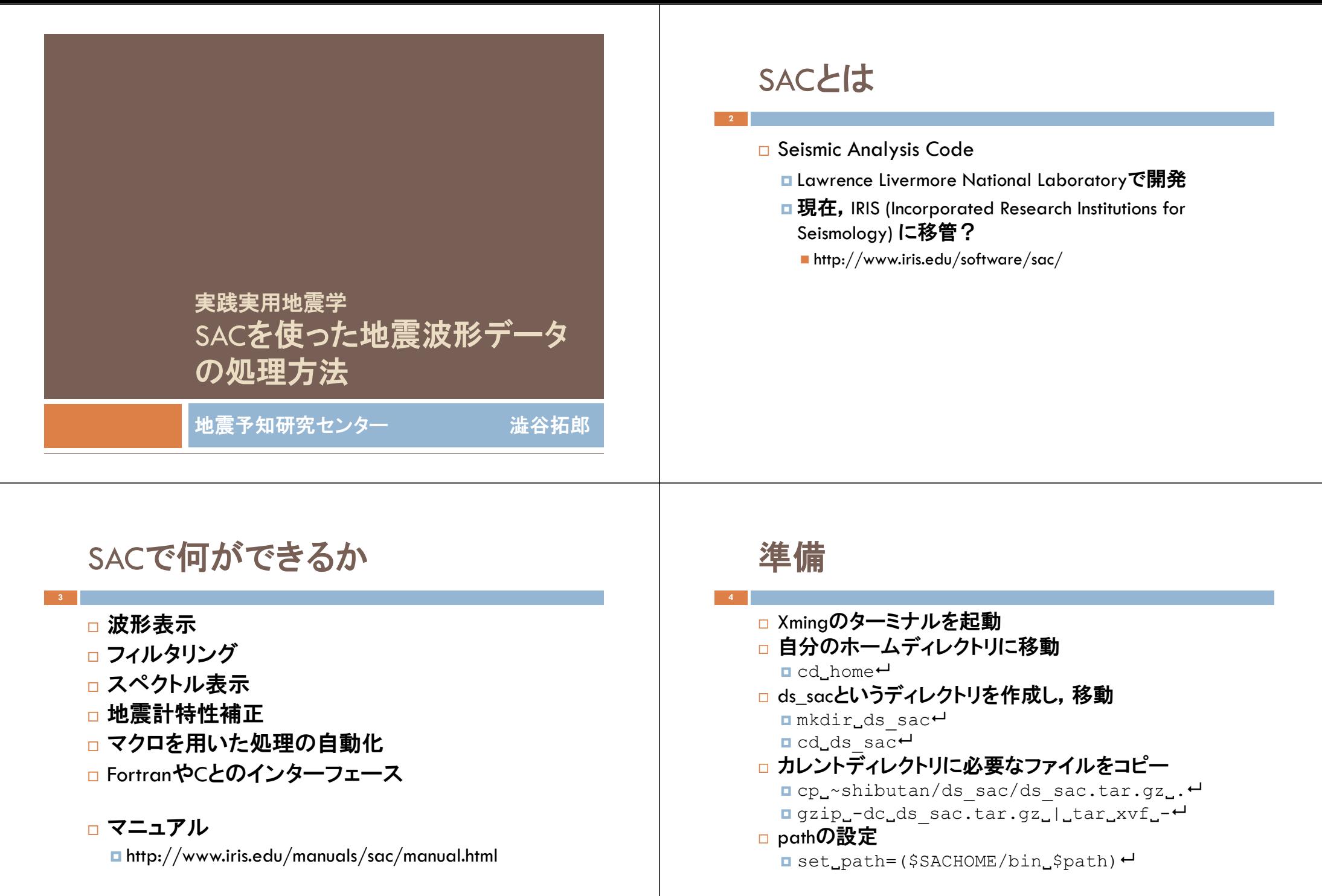

波形表示(1) 波形1.1 **56**□ SAC**の起動** KS23 U<br>|APR 02 (092), 2007<br>|05:39:56.380  $\blacksquare$  sac $\boldsymbol{\cdot}$ ■ 起動メッセージとSAC>プロンプト □ 波形データの読み込み  $\blacksquare$ r\_wav2.KS23.U $\vdash$ ■ rはreadの省略形 振幅□ グラフィックウィンドーを開く  $(x10^4 \text{ nm/s})$  $\blacksquare$   $\mathsf{bd}\_ \mathsf{X} \mathsf{C}$ ■ bdはbegindeviceの省略形 ■ xはx windowを指す □ 波形プロット • p ■ pはplot**の省略形**  $10 + 4$  $\overline{\phantom{1}}$ ■ 波形1.1 時間(s) desampling factor (原点は発震時) 波形表示(1) 波形1.2 **78**□ qdpモードをオフ KS23 U<br>|APR 02 (092), 2007<br>|05:39:56.380 **□** qdp\_off<sup>-1</sup>  $\blacksquare$  p $\boldsymbol{\mathsf{H}}$ ■ 波形1.2 □ 時間軸(横軸)の範囲の変更  $\blacksquare$  xlim 475 525 $\rightarrow$  $\Box p \leftrightarrow$ ■ 波形1.3 **□** xlim\_off←  $\Box p \leftrightarrow$  $10 + 4$ ■ 波形1.2  $\sim$ 

## 波形1.3

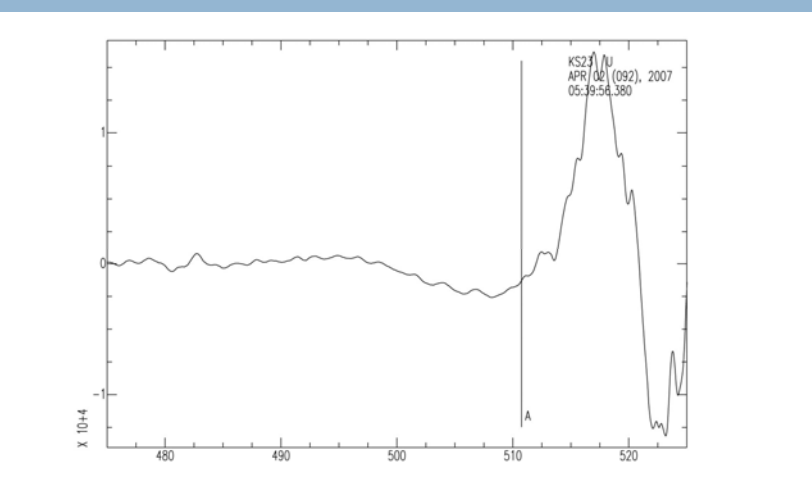

### 波形ファイルの内容(header values)

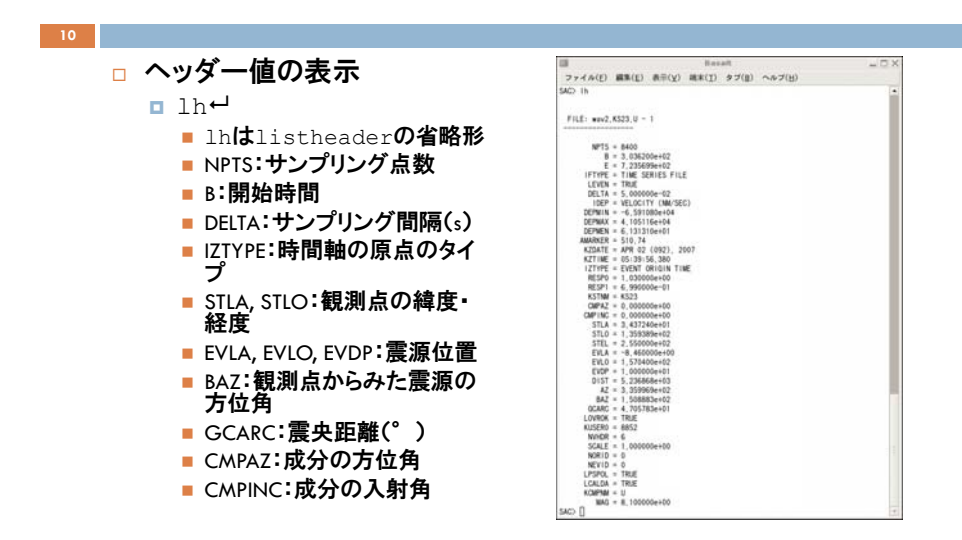

### 水平動2成分の回転  $(N, E) \rightarrow (R, T)$

#### □ N成分とE成分の読み込み

 $\blacksquare$  r wav2.KS23. [N, E] $\vdash$ 

 $\Box$  p1 $\leftrightarrow$ 

■p1はp1ot1の省略形。読み込まれている全波形を表示 ■ 波形2.1

#### □ 回転

**11**

 $I{r}$ ot $H{r}$ 

■ rotはrotate**の省略形。デフォルトで大円経路方向に回転**  $\Box$  p1 $\leftrightarrow$ 

■ 波形2.2

#### <sup>R</sup>成分とT成分の書き出し

**□** w\_wav2.KS23.R\_wav2.KS23.T←

### 波形2.1

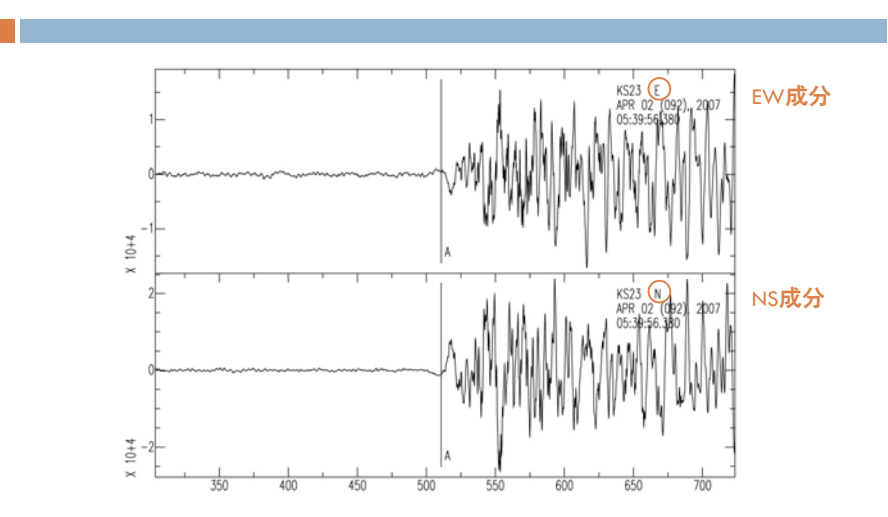

### 波形2.2

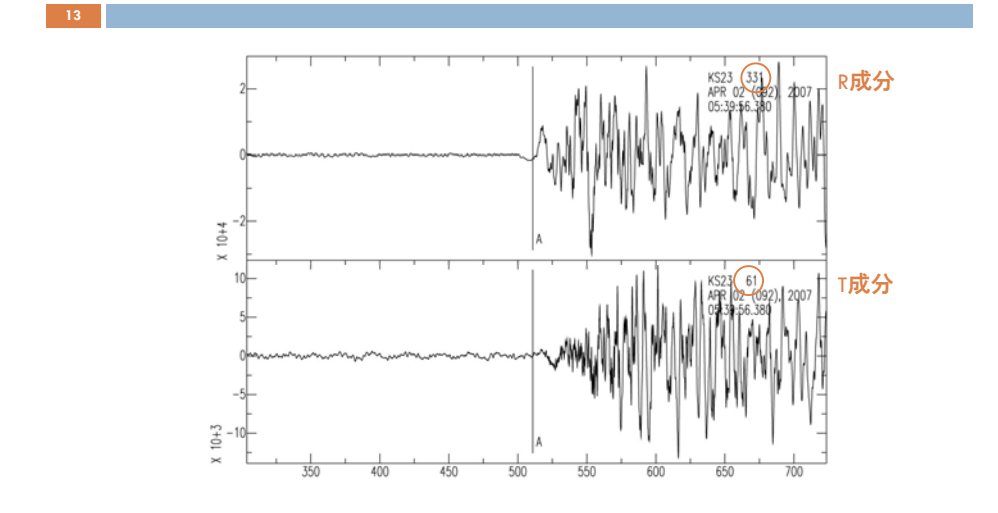

### 水平動 <sup>2</sup>成分の回転  $(N, E) {\rightarrow} (R, T)$

#### □ UD成分の追加読み込み

- **□**r\_more\_wav2.KS23.U←
	- ■メモリー上にあるR成分, ⊺成分に加えて, ∪成分が読み込 まれる
- $\blacksquare$  p1 $\mathord{\mapsto}$

**14**

- 波形2.3
- **□** ylim\_all←
- $\blacksquare$  p1 $\mathord{\mapsto}$
- 振幅軸(縦軸)のスケールが全成分で同じになる
- 波形2.4

 $\n \blacksquare$  ylim\_off $\boldsymbol{\cdot}$ 

## 波形2.3

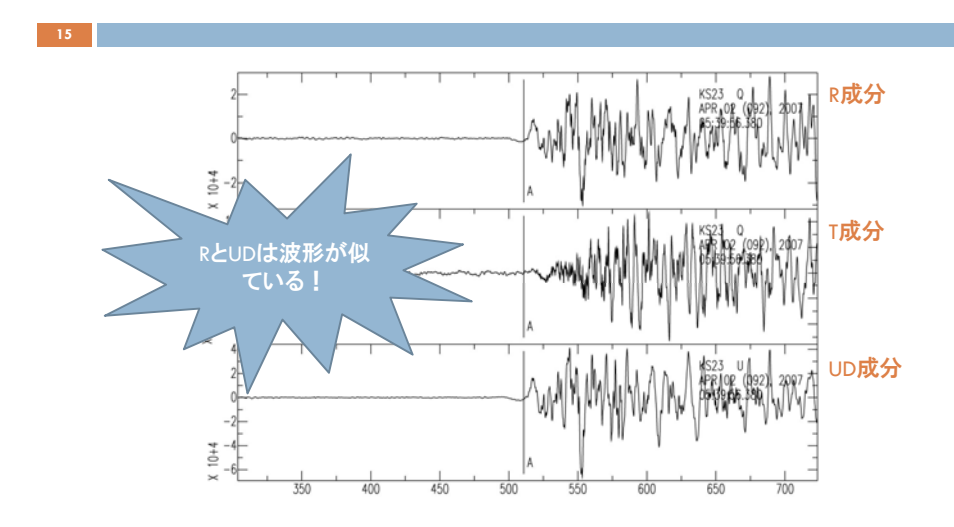

### 波形2.4

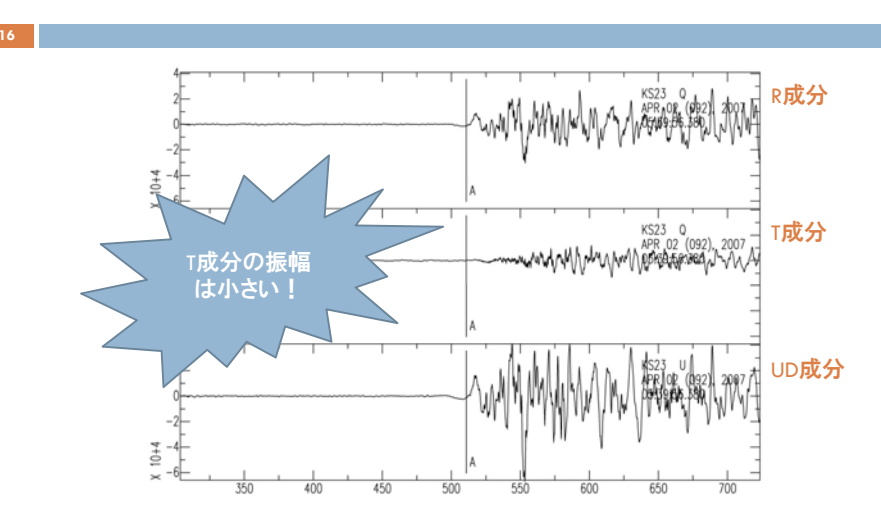

### 波形の部分的な読み込み

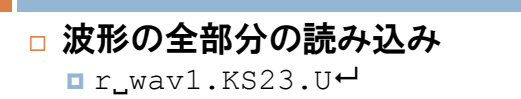

#### $\Box p \leftrightarrow$

■ 波形3.1

#### □ 読み込む部分の指定

 $\Box$  cut<sub>1</sub>475<sub>1</sub>725 $\leftrightarrow$ 

■ 475秒~ファイルの終わりの部分

<sup>r</sup>

- ファイル名を省略すると,直前のファイルが読み込まれる。
- この読み込みの際に上記の部分指定が有効となる。

 $\Box p \leftrightarrow$ 

■ 波形3.2

## 波形3.2

**19**

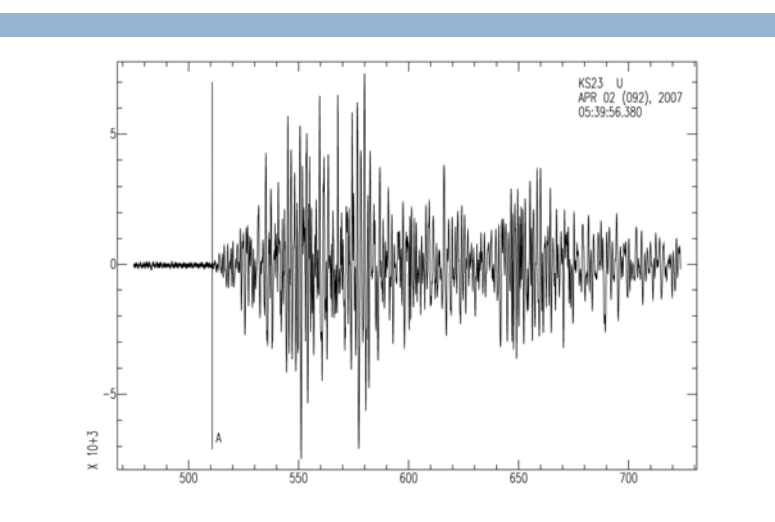

## 波形3.1

**18**

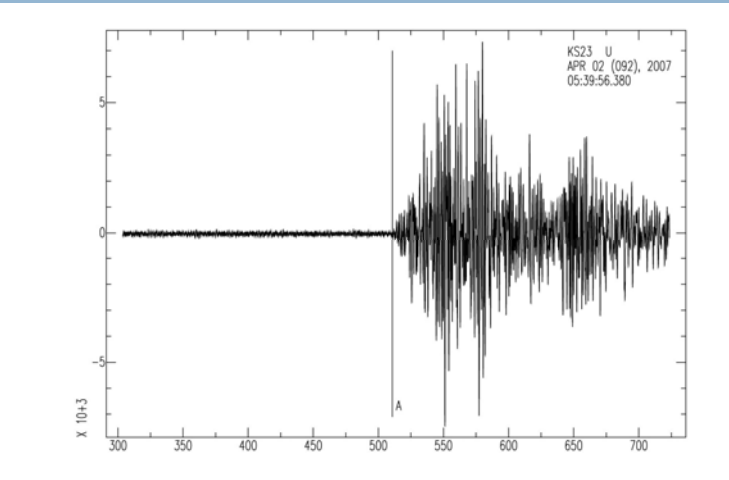

## ダウンサンプリング

**20**

- □ 元の波形のサンプリングの確認
- $\blacksquare$  lh⊣
	- サンプリング点数(NPTS)とサンプリング間隔(DELTA)をメモする。

#### □ 波形のサンプリング点数を減らす

 $\blacksquare$  dec\_5 $\boldsymbol{\mathsf{t}}$ 

- decはdecimateの省略形
- decimation factorの5はサンプリング点数を1/5にするという意味。2~7の<br>■ decimation factorの5はサンプリング点数を1/5にするという意味。 2~7の
- サンプリング点を間引く前にアンチエイリアジングフィルターが(自動的に)<br> かけられる。

∎ p⊣

■ 波形3.3

 $\blacksquare$  lh⊣

■ サンプリング点数とサンプリング間隔の変更を確認する。

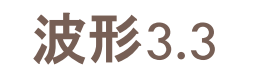

**21**

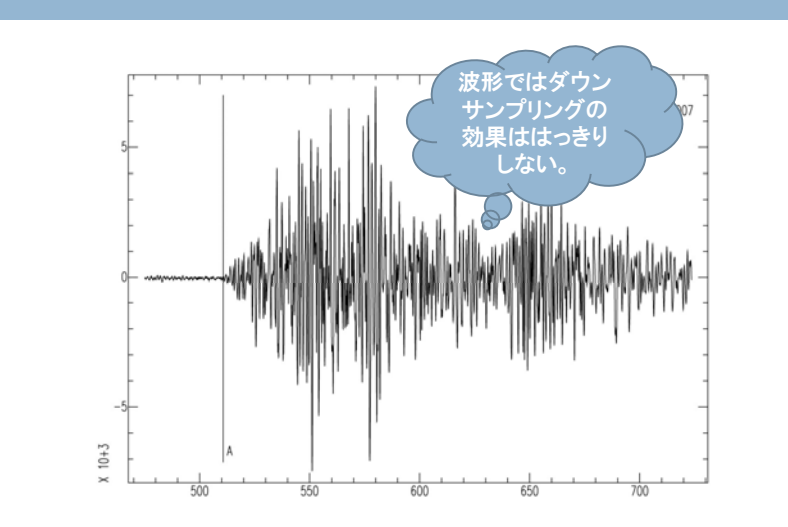

### ダウンサンプリング前後での ヘッダー値の変化

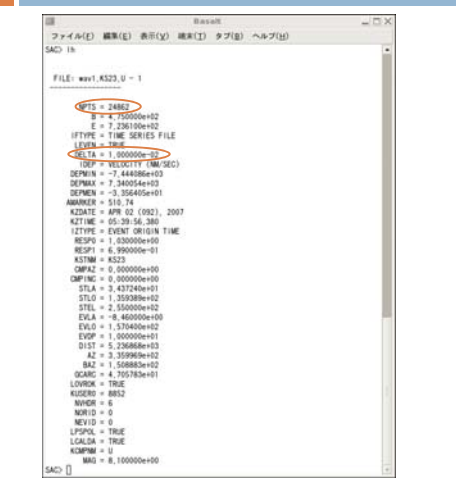

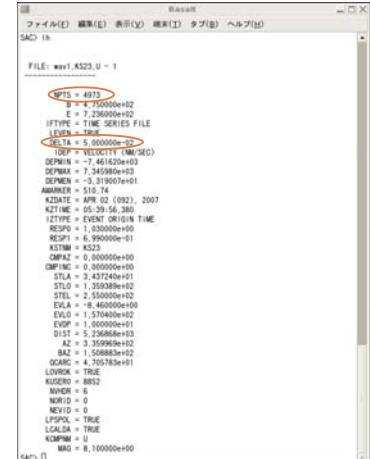

## フィルタリング

#### □ 波形の読み込み  $\blacksquare$  cut off $\boldsymbol{\cdot}$ ■部分読み込み範囲をオフ **□** r.wav3.KISF.U← **□** p⊣ ■ 波形4.1 □ バンドパスフィルター(Butterworth)  $\blacksquare$  bp.co.0.01.0.1.p.2 $\vdash$ ■ bpはbandpassの省略形 ■ coはcornersの省略形。ここではフィルターのコーナー周波数を0.01 Hz と0.1 Hzに設定。 ■ pはpasses<mark>の省略形。フィルターを前向きと後向きに2回かける。フィルタ</mark><br>- リングによる位相のずれをゼロにできるが, 因果律は保てなくなる。 **□** p⊣ ■ 波形4.2 **23**

### 波形4.1

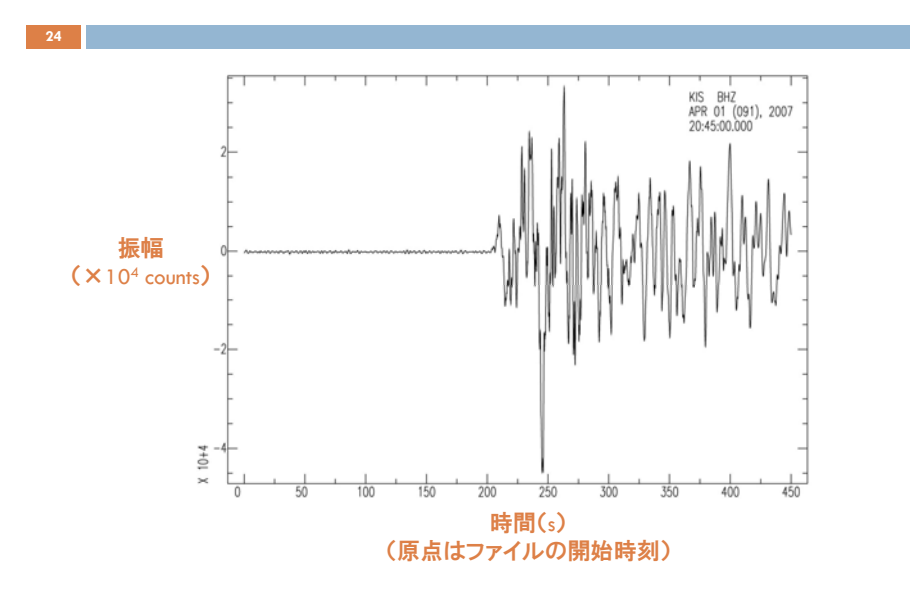

## 波形4.2

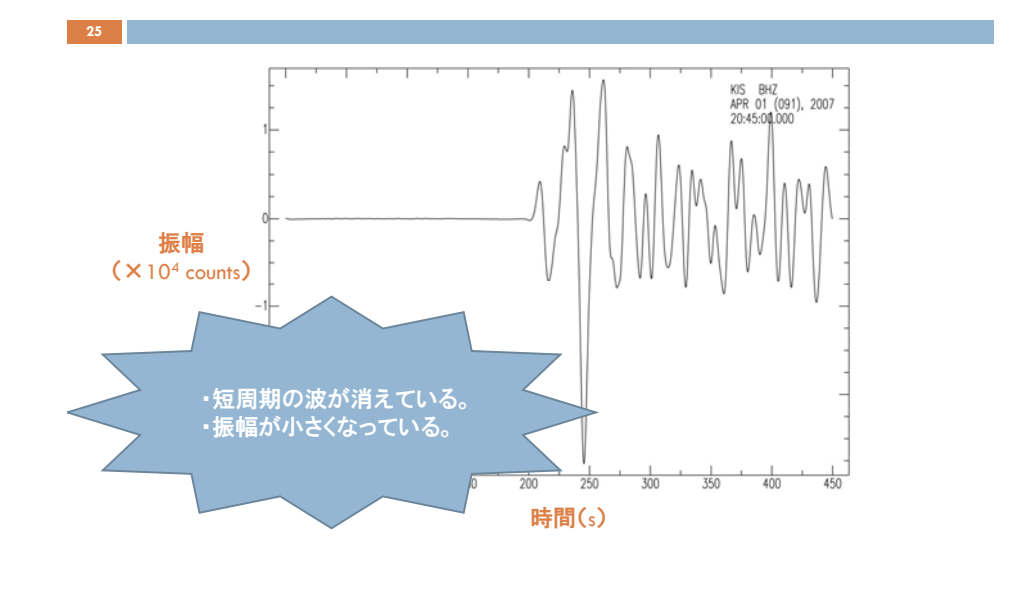

### スペクトル表示

#### **□ 波形再読み込みとFFTの準備** ⊓ r⊣ **□** rmean← ■ DCオフセットの除去 **□** rtr⇔ ■ rtrはrtrendの省略形。線形トレンドの除去  $\blacksquare$  taper\_t\_c\_w\_0.1 $\vdash$ ■ t\_cはtype\_cosine**の省略形。**wはwidth**の省略形。ここでは両側10%のコサイ**<br>- ンテーバーをかける。 **26**

⊟ p

■ 波形4.3

- FFT
- o fft<del>∪</del>

 $\Box$  psp $\vdash$ 

- pspはplotsp**の省略形。振幅スペクトル,位相スペクトルの順に表示する。**
- スペクトル4.4

波形4.3

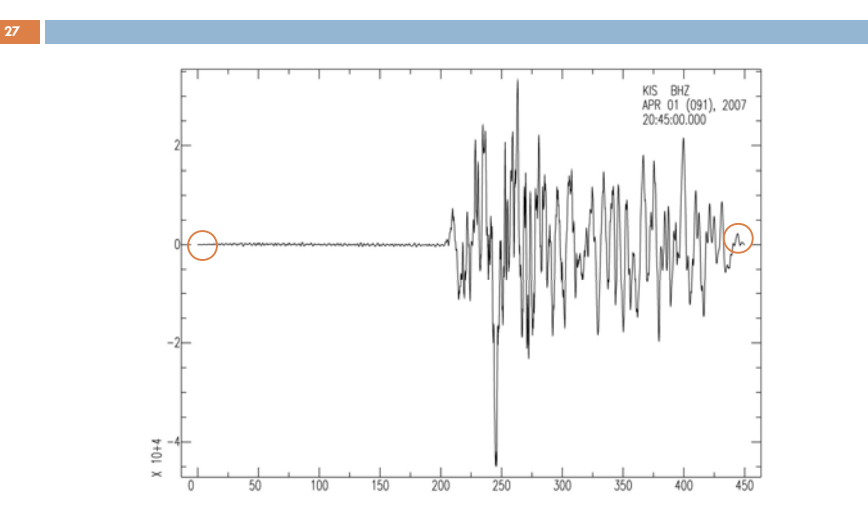

### スペクトル4.4

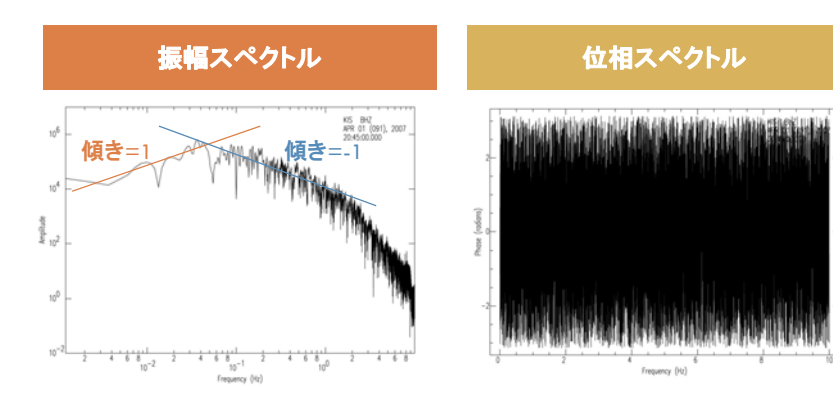

### SGF出力とPS変換

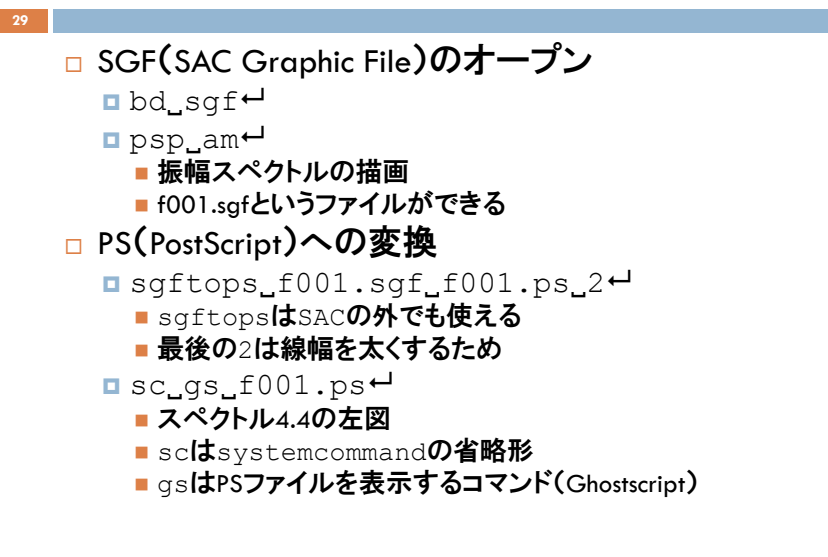

### ヘッダー値の変更

#### □ 波形再読み込み **□** r\_wav3.KISF.U←

- □ 震源情報の追加
	- $\blacksquare$  ch\_evla\_-8.46 $\boldsymbol{\cdot}$
	- $\blacksquare$  ch\_evlo\_157.04 $\blacksquare$ 
		- chはchnhdrの省略形。
	- ∎ lh↵

**30**

#### □ 時間軸の原点の変更(ファイル開始時→発震時)

- $\blacksquare$  ch\_o\_gmt\_2007\_91\_20\_39\_56\_380 $\rightarrow$
- $\blacksquare$ lh $\boldsymbol{\mathsf{H}}$ 
	- OMARKERの値をチェック(→-303.62)。
- **□** ch\_allt\_303.62\_iztype\_io<sup>+1</sup>
- $\blacksquare$ lh $\boldsymbol{\mathsf{H}}$  $\blacksquare$  w.over $\boldsymbol{\mathsf{u}}$ 
	- 上書き保存。変更したヘッダ値も保存される。

### ヘッダ値のリスト

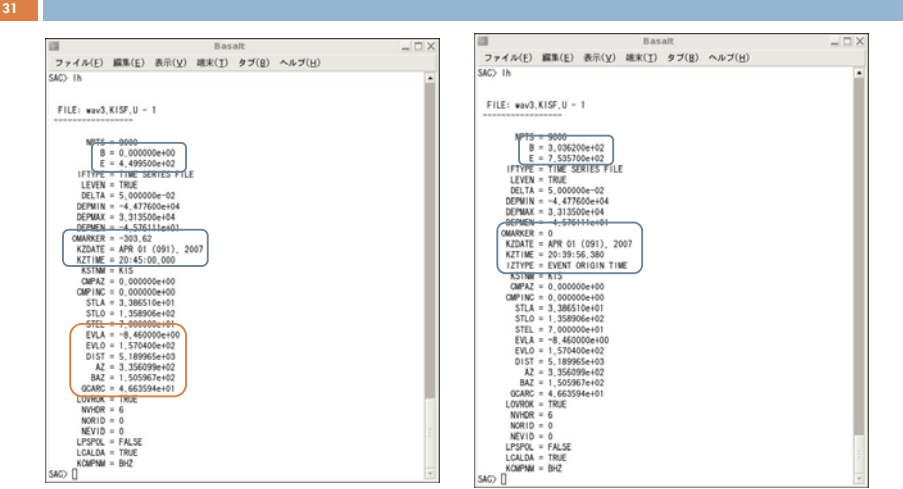

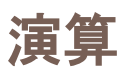

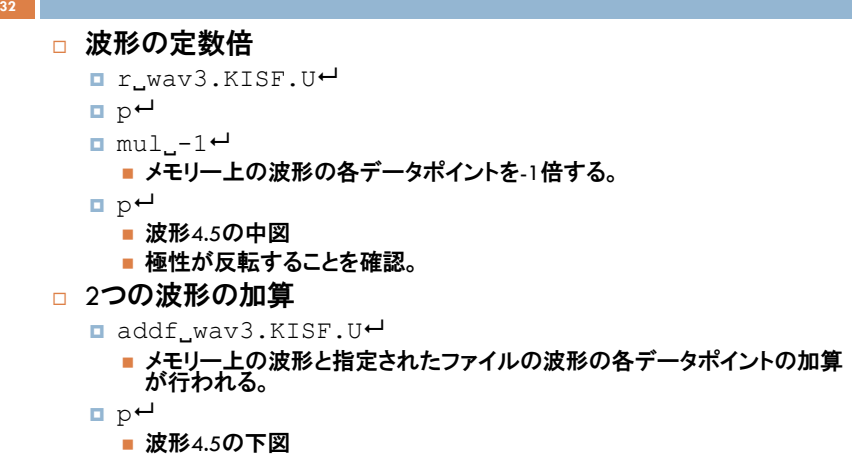

## 波形4.5

**33**

**35**

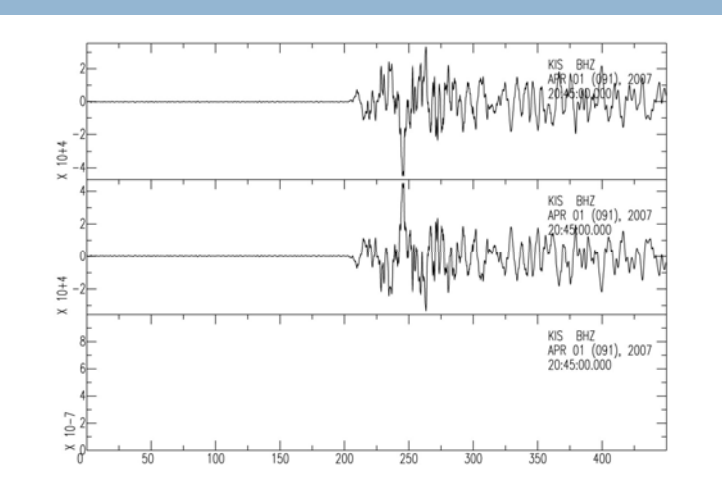

## 地震計特性補正(1)

**34**

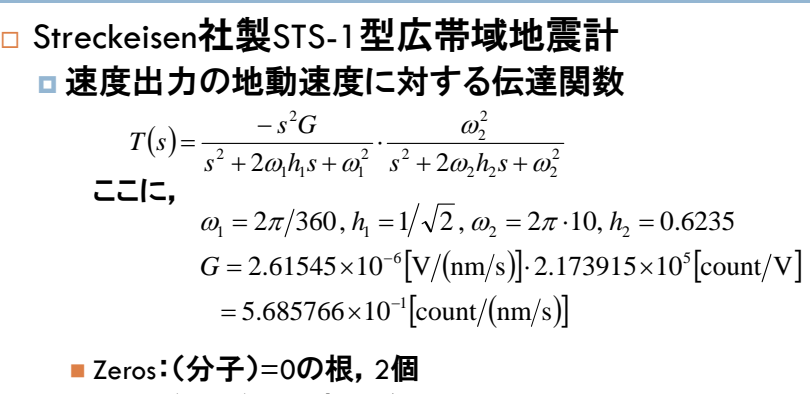

■ Poles:(分母)=0の根, 4個

**Constant:**  $G \cdot \omega_2^2 = 2.244649 \times 10^3$ 

### KIS\_BHZ.zp

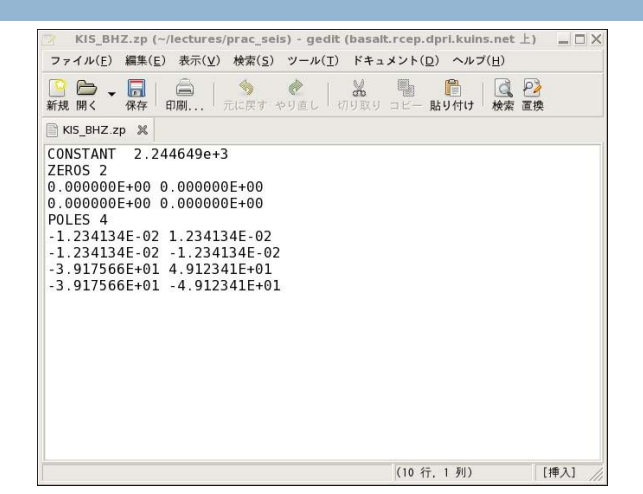

### 地震計特性補正(1)

#### **36□** r\_wav3.KISF.U←  $\blacksquare$  p $\boldsymbol{\mathsf{H}}$ ■波形5.1上(波形4.1と同じ) Itransfer\_from\_polezero\_subtype\_ KIS BHZ.zp\_to\_none<sup>+1</sup>  $\blacksquare$  p $\boldsymbol{\mathsf{H}}$ ■ 波形5.1下 ■ ヘッダー値IDEPがDisplacementになるので, ch\_idep\_ivel<sup>⊷</sup> とすると良い。

## 波形5.1

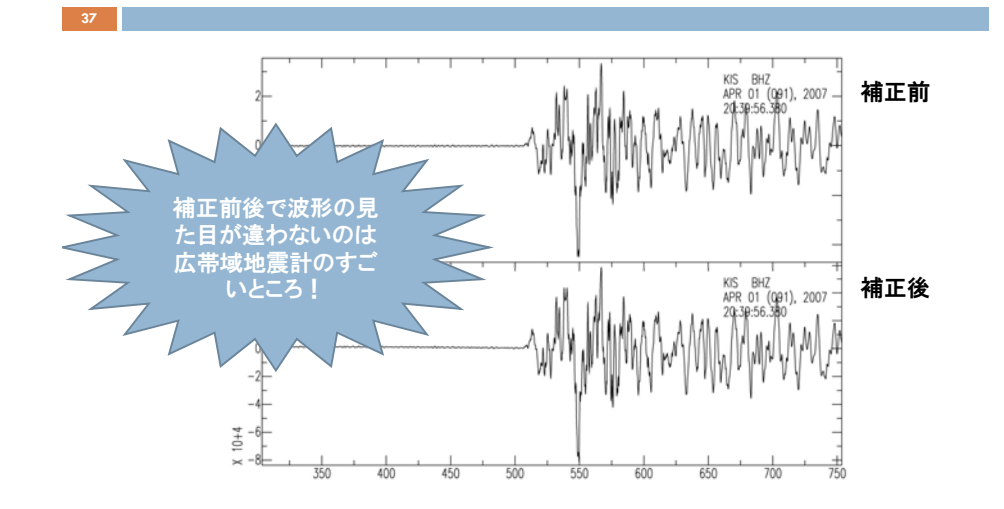

### 地震計特性補正(2)

**38**

**40**

 Sercel社製L-4-3D短周期地震計 速度出力の地動速度に対する伝達関数 ここに, $\alpha_{\text{l}} = 2\pi/1.03$  ,  $h_{\text{l}} = 0.699$ ■ Zeros: (分子)=0の根, 2個 ■ Poles:(分母)=0の根, 2個 **Constant:**  $G = 1.0$  $(s) = \frac{-s}{s^2 + 2\omega_1 h_1 s + \omega_1^2}$ 2  $+2\omega_1h_1s+\omega_1$  $=\frac{-s}{s^2+2\omega h s}$  $T(s) = \frac{-s^2 G}{s^2}$  $G = 1.0$ 

### KS23\_U.zp

**39**

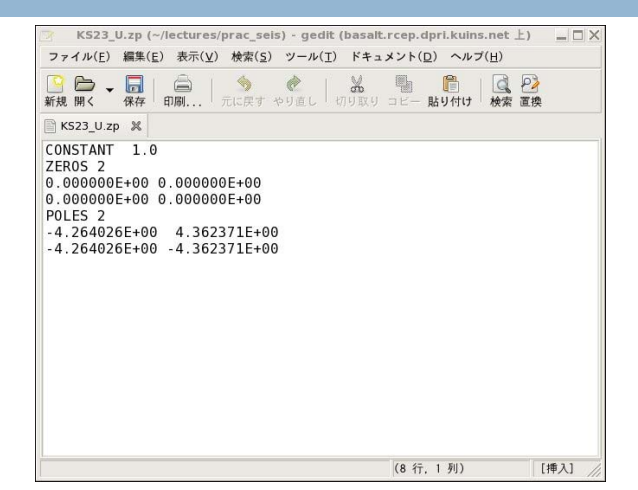

## 地震計特性補正(2)

 $\blacksquare$ r wav $1$ .KS23.U $\boldsymbol{\cdot}$  $\blacksquare$  p $\boldsymbol{\mathsf{H}}$ ■ 波形5.2上(波形3.1と同じ) Itransfer\_from\_polezero\_subtype\_ KS23 U.zp\_to\_none\_freq\_0.02\_0.05\_5.0\_  $10$ . $0^{\overline{\blacktriangle} }$  $\blacksquare$  p $\boldsymbol{\mathsf{H}}$ ■ 波形5.2下 ■ ヘッダー値IDEPがDisplacementになるので, ch\_idep\_ivel←<br>**とすると良い**。

### 波形5.2

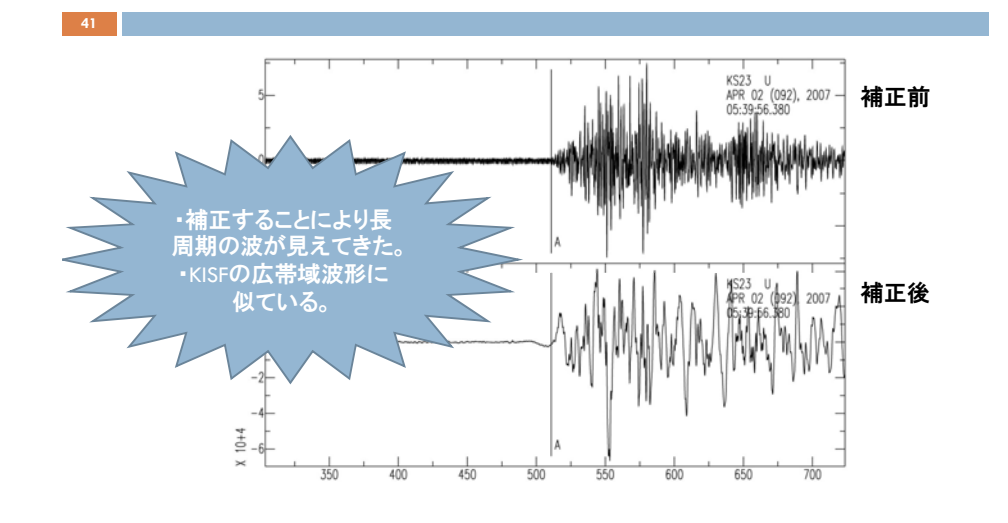

### 地震計特性補正(3)

**42**

**44**

- □ STS-1型広帯域地震計 速度出力の地動変位に対する伝達関数 ここで,  $\omega_{1}$ ,  $h_{1}$ ,  $\omega_{2}$ ,  $h_{2}$ ,  $G$ は33ページの値と同じ。  $(s) = \frac{-s}{s^2 + 2\omega_1 h_1 s + \omega_1^2} \cdot \frac{\omega_2}{s^2 + 2\omega_2 h_2 s + \omega_2^2}$  $-\frac{s^3G}{s^2+2\omega_1h_1s+\omega_1^2}\cdot\frac{\omega_2^2}{s^2+2\omega_2h}$ 3  $2\omega_1h_1s+\omega_1^2$   $s^2+2\omega_2h_2s+\omega_2$  $\omega$  $\frac{1}{2\omega_1h_1s+\omega_1^2} \cdot \frac{x^2+2\omega_2h_2s}{s^2+2\omega_2h_2s+2\omega_1h_1s+2\omega_2h_2s}$  $=\frac{-s}{s^2+2\omega_0h.s+\omega_0^2}\cdot\frac{\omega_2}{s^2+2\omega_0h.s}$  $T(s) = \frac{-s^3 G}{s^3}$ 
	- Zeros: (分子)=0の根, 3個
	- Poles:(分母)=0の根, 4個
	- **Constant:**  $G \cdot \omega_2^2 = 2.244649 \times 10^3$

### KIS\_BHZ2.zp

**43**

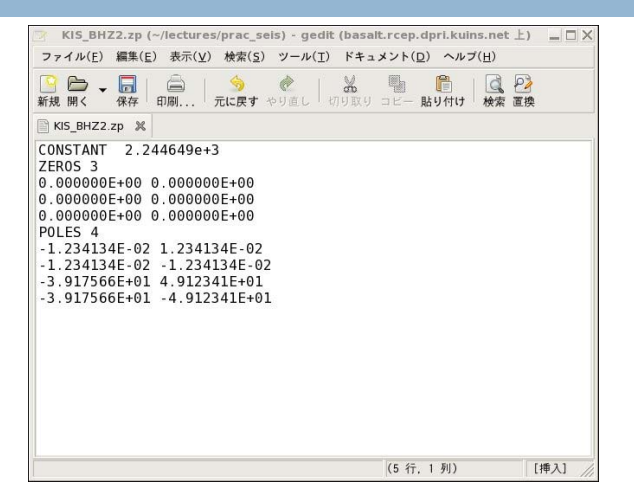

### 地震計特性補正(3)

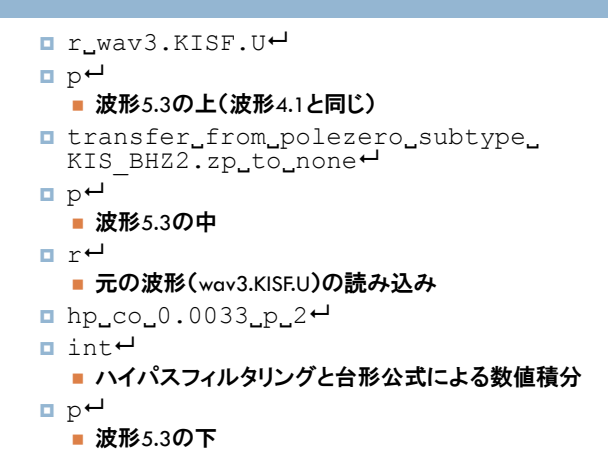

### 波形5.3

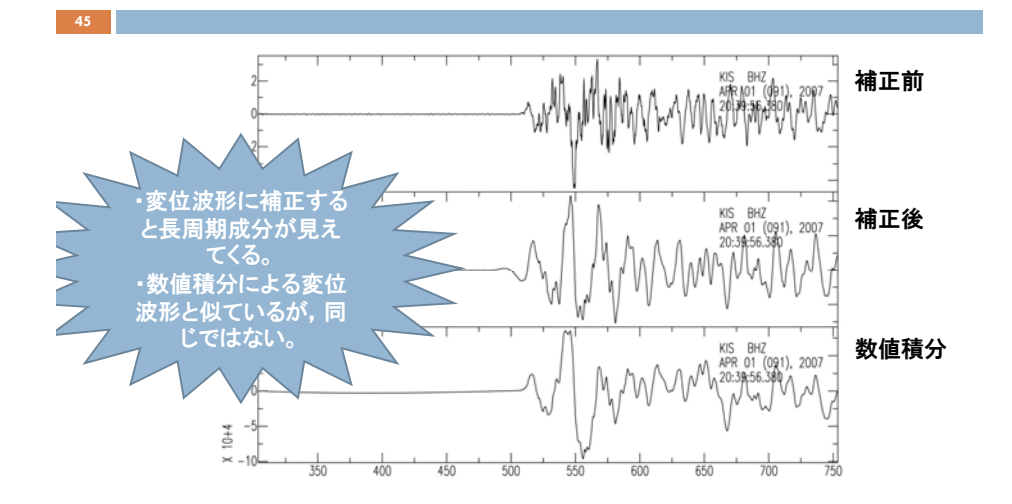

### FortranおよびCとのインターフェース

□ FortranでのSACデータの読み込みと書き出し

**□ SACライブラリー(\$SACHOME/lib/libsacio.a)の利用** ■ example\_io.f

**□ SACライブラリーが利用できない場合** 

■FortranまたはCのサブルーチンを自作すれば, 簡単に読 み書きできる。

### example\_io.f

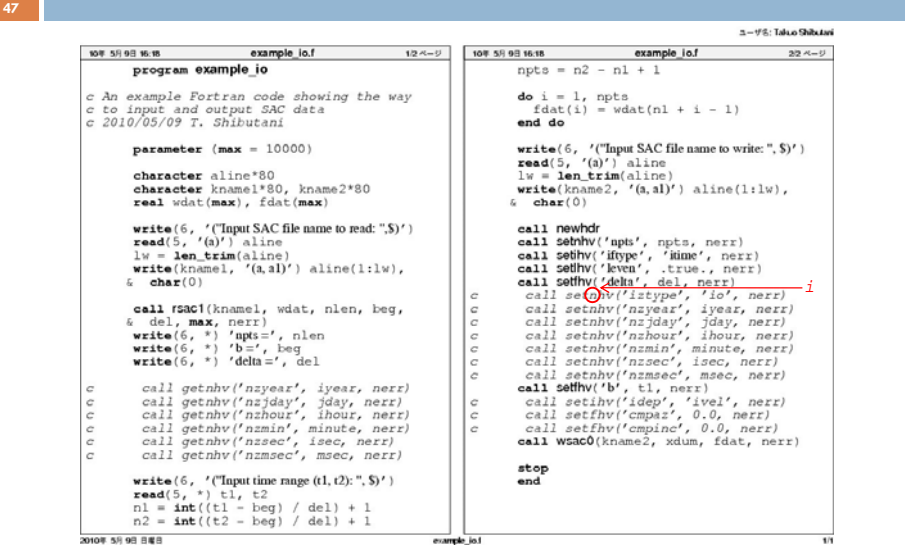

### Makefile

**48**

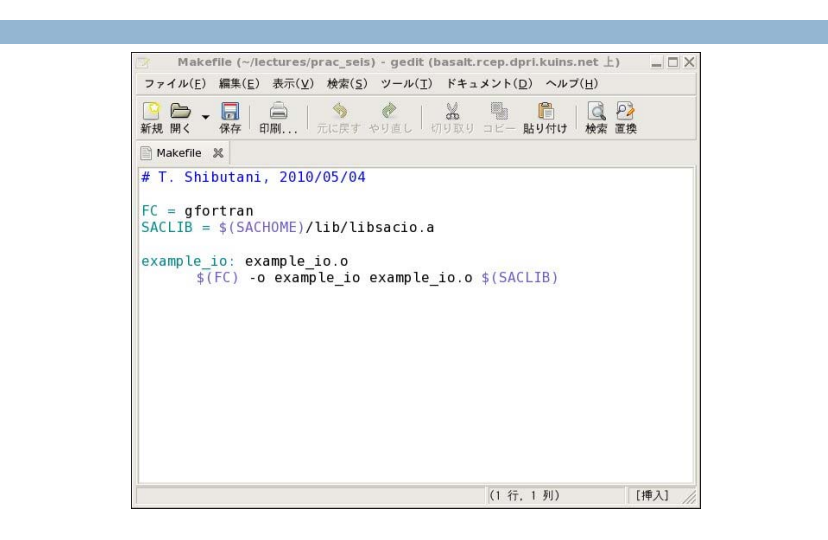

### 実践

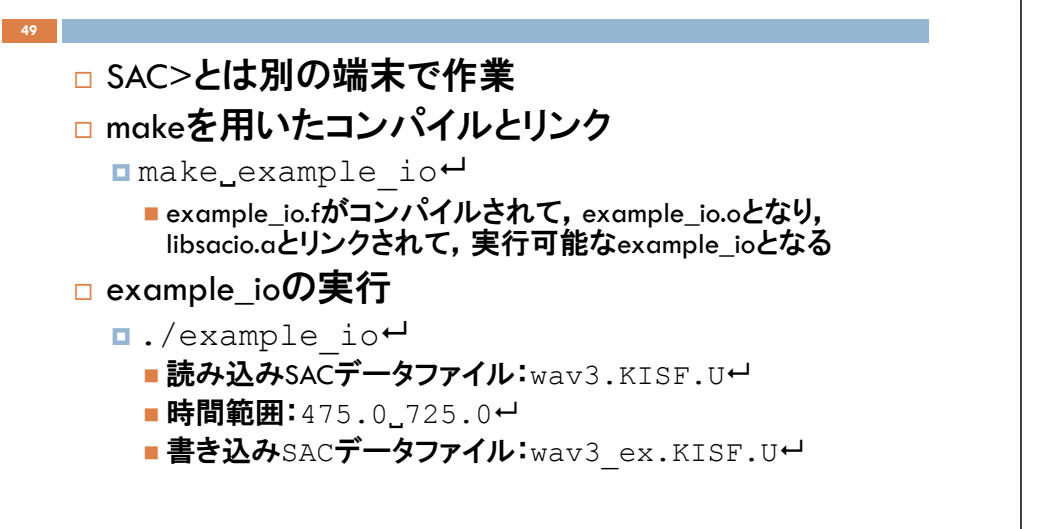

## 実践

**50**

**52**

#### **□ SAC>の端末で作業**

- □ Fortranで書き出したファイルの読み込み
	- **□**r\_wav3\_ex.KISF.U←

<sup>p</sup>

■ 波形6.1

# 波形6.1

**51**

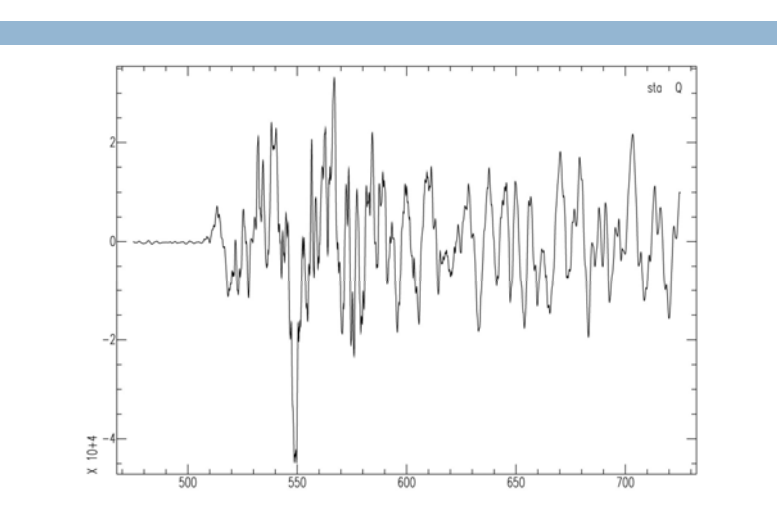

## マクロによる処理の自動化

### □ マクロの実行

- $\Box$ m macro $1 \leftrightarrow$ 
	- ■mはmacroの省略形
	- ■ファイル名:wav1.KS23.U←
	- ■Pausingが表示されたら,波形の確認と説明を聞いて,← を押す。
	- ■波形7.1

### macro1

**53**

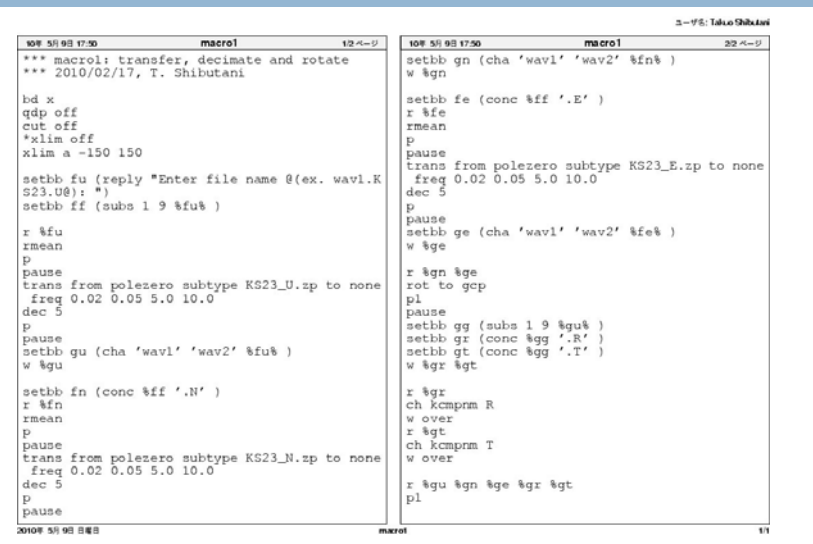

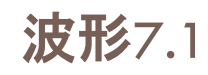

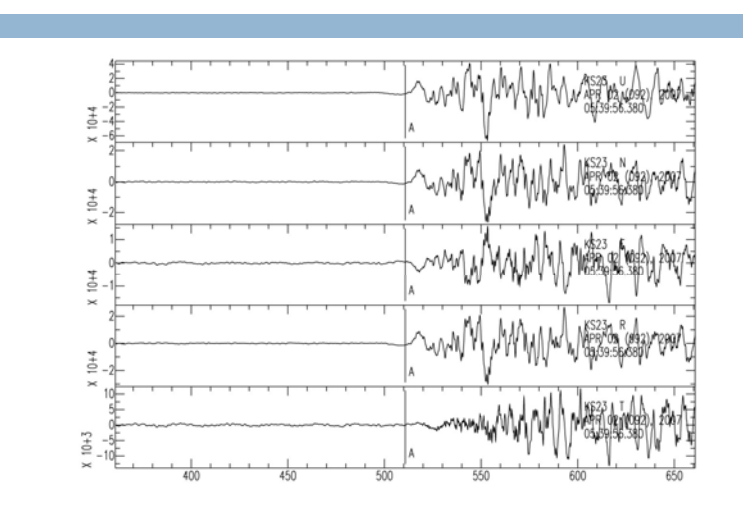